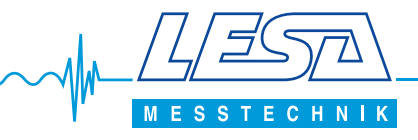

# **GSM-IOT-Modul PSMEGA 1 (E) Ergänzung zu den Anleitungen PSMEGA 1 und PSMEGA 1E**

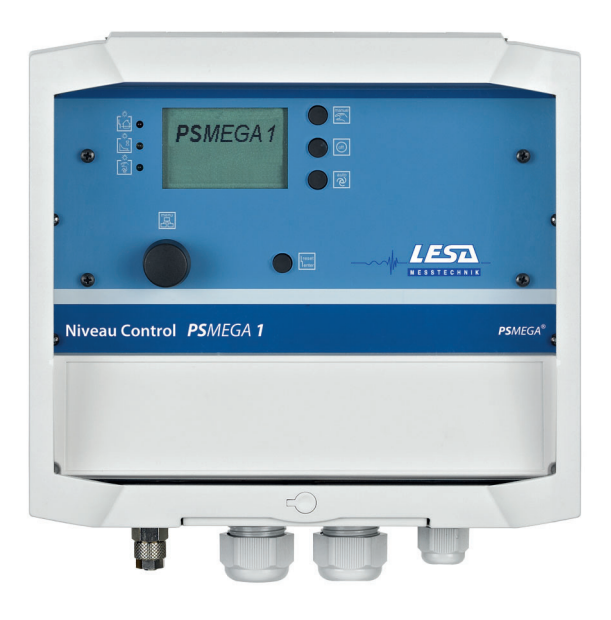

Inh. Stefan Hehl e.K. Lademannbogen 124 22339 Hamburg Telefon 040 / 641 00 41 Telefax 040 / 641 18 36

## LESA Messtechnik Jahn & Co. PSMEGA1E-IOT\_B09 / 14122022

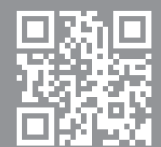

Weitere Informationen und Produkte unter: www.lesa.de

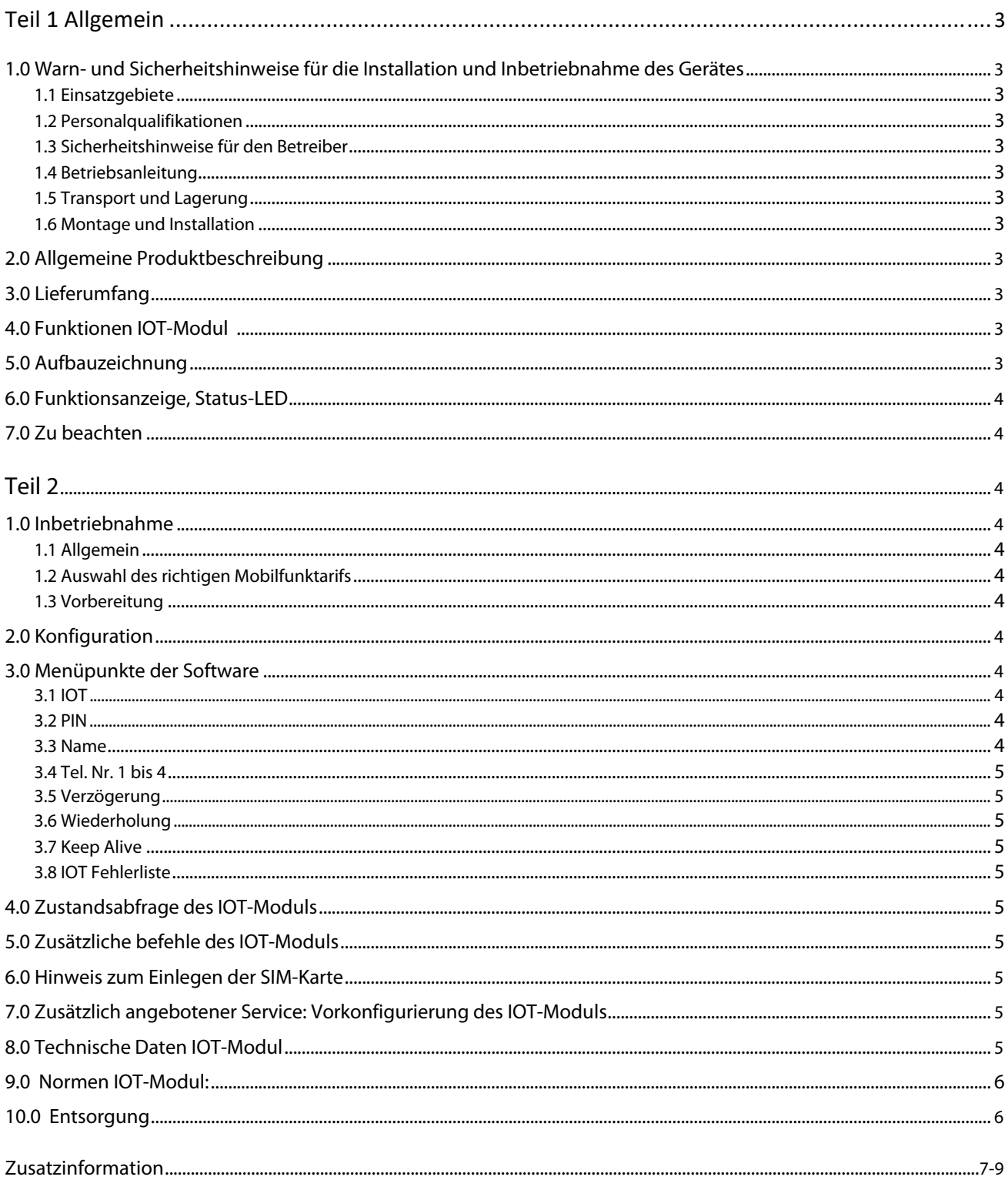

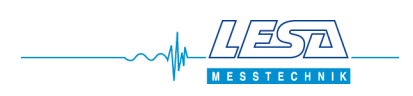

## **Teil 1 Allgemein**

## **1.0 Warn- und Sicherheitshinweise für die Installation und Inbetriebnahme des Gerätes**

#### **1.1 Einsatzgebiete, bestimmungsgemäßer Gebrauch**

Das IOT-Modul dient in Kombination mit **PS**MEGA **1** oder **PS**MEGA **1E** zur Übermittlung von Störmeldungen als SMS auf ein Mobil-telefon. Es sind nur SMS verfügbar.

Wenn E-Mail benötigt wird gibt es die Möglichkeiten über SMS zu E-Mail Forwarding/Relay/Gateway.

#### **1.2 Personalqualifikationen**

Das Personal für die Montage, Inbetriebnahme und Wartung des Schaltgerätes muss entsprechende Qualifikationen aufweisen.

#### **1.3 Sicherheitshinweise für den Betreiber**

Die bestehenden Vorschriften zur Unfallverhütung, des VDE und der örtlichen Energieversorgungsunternehmen sind zu beachten.

#### **1.4 Betriebsanleitung**

Bei der Montage, Inbetriebnahme und Wartung des Schaltgerätes ist die Betriebsanleitung zu beachten. Die dort aufgeführten Grenzwerte sind unbedingt einzuhalten.

## **1.5 Transport und Lagerung**

Das Schaltgerät ist so zu lagern und transportieren, dass Beschädigung durch Stoß, Schlag und Temperaturen außerhalb des Bereiches von -10°C bis +50°C ausgeschlossen werden.

#### **1.6 Montage und Installation**

Es sollte für die Antenne ein Montageort gewählt werden, der nicht durch Gegenstände die viel Metall oder Wasser beinhalten verdeckt wird (Stahlbetonwände, Blechregale etc.). In der Nähe der Antenne und des IOT-Moduls, sollten sich zudem keine Geräte die starke elektrische Felder erzeugen befinden (Funkgeräte, elektrische Motoren etc.). Diese Umweltbedingungen können einen sehr negativen Effekt auf die Sende- und Empfangsleistung des Gerätes ausüben.

Um eine Fehlmontage zu vermeiden empfehlen wir vor der Montage die Empfangsqualität am vorgesehenen Montageort der Antenne zu überprüfen. Diese kann z.B. mit einem Mobiltelefon durchgeführt werden. Bei der Überprüfung sollte darauf geachtet werden, dass der gleiche Provider (Netzanbieter) verwendet wird, der auch für das IOT-Modul zum Einsatz kommt, da die Signalstärke von Provider zu Provider variieren kann.

#### **Idealerweise sollte die Konfiguration vor Einbau am Montageort abgeschlossen sein.**

Bei Inbetriebnahme ist darauf zu achten, dass der Akku vollständig geladen ist.

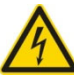

**GEFAHR durch gefährliche Spannung!** 

Durch unsachgemäßen Umgang bei elektrischen Arbeiten droht Lebensgefahr durch elektrische Spannung! Diese Arbeiten dürfen nur vom qualifizierten Elektrofachmann durchgeführt werden.

#### **2.0 Allgemeine Produktbeschreibung**

Die Erweiterung IOT-Modul dient zur Übertragung von Alarmmeldungen. Das Modul kann verschiedene Textmeldungen an bis zu 4 Telefonnummern senden. Der interne Akku, falls eingesetzt, wird automatisch geladen.

## **3.0 Lieferumfang**

Das IOT-Modul ist vor Auslieferung bereits eingesetzt und auf Funktion getestet worden.

Folgendes Zubehör wird mitgeliefert:

Klebe-Antenne mit ca. 2,50 m Kabel (Auf Anfrage sind auch Kabelverlängerungen in den Längen 5m, 10m und 15m verfügbar) und Anleitung. Ergänzung zur Anleitung **PS**MEGA **1** und **PS**MEGA **1E.** 

## **4.0 Funktionen IOT-Modul**

Im Störungsfall ertönt der interne Summer und eine Benachrichtigung wird via SMS versendet.

Die Stromversorgung mit dem Akku und der Ladeeinheit befinden sich im unteren Teil des Gehäuses. Das IOT-Modul, welches die Kommunikation mit einem Mobilfunktelefonen ermöglicht, befindet sich unterhalb der oberen Platine.

## **5.0 Aufbauzeichnungen**

Abbildung 1: Aufbauzeichnung obere Platine IOT-Modul

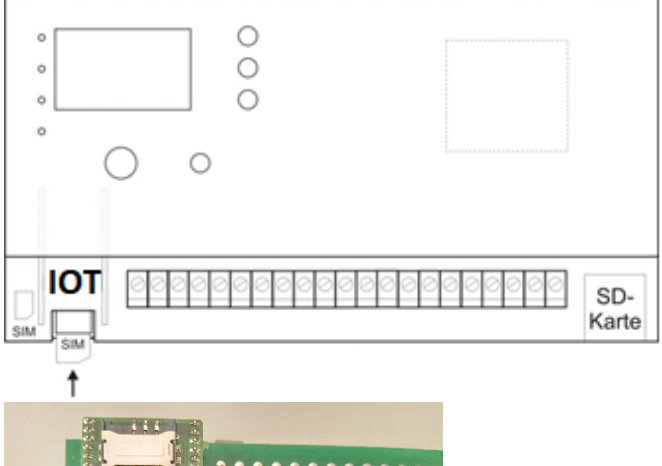

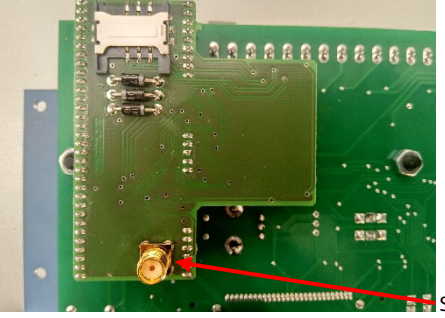

SMA-Buchse für Antenne

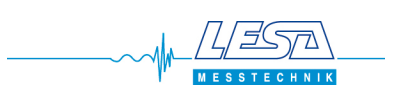

## **6.0 Funktionsanzeige**

#### **Blaue LED (Status):**

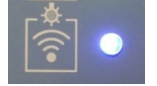

 $Dauerhaft Aus = Das Modul ist abgeschaltet$  $Blinken$  = Das Modul wird initialisiert<br>
Dauerhaft ein = Das Modul ist verbunden  $=$  Das Modul ist verbunden

#### **Anzeige im Menü der PSMEGA:**

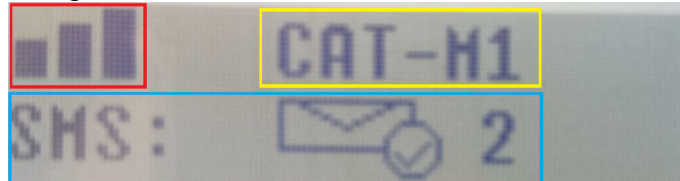

#### Signalstärke:

- Kein Balken  $\rightarrow$  keine Verbindung
- $1/2/3$  Balken  $\rightarrow$  Schlechte/gute/exzellente Verbindung

#### Status:

- IOT OFF  $\rightarrow$  Modul ist ausgeschaltet
- CARD MISSING → Keine Simkarte eingelegt oder Simkarte wird nicht erkannt
- WRONG PIN  $\rightarrow$  Falsche oder gar keine PIN eingegeben
- NEED PUK  $\rightarrow$  PUK Eingabe erforderlich
- NO SERVICE  $\rightarrow$  Initialisierung ist abgeschlossen aber es konnte noch keine Verbindung etabliert werden
- GSM/LTE/WCDMA/CAT-M1/NB-IOT → Das Modul ist verbunden mit dem angezeigten Mobilfunkstandard

#### SMS:

- Brief mit  $V \rightarrow$  Letzte SMS wurde erfolgreich gesendet o Nachfolgend die Anzahl der bereits gesendeten SMS seit Start der Steuerung
- Brief mit  $\times \rightarrow$  Letzte SMS konnte aufgrund eines Fehlers nicht gesendet werden
	- o Nachfolgend der Fehlercode
- Wird bei Neustart der Steuerung zurückgesetzt

## **7.0 Zu beachten bei Option NA**

Die Steckschuhe am Akku dürfen nicht vertauscht werden. Zum Transport, zur Lagerung und zum Einsetzen der SIM-Karte ist der Stecker + vom Akku zu entfernen und der Kontakt am Akku mit beiliegender Tülle zu isolieren. Bei Inbetriebnahme muss der Anschluss zum Akku hergestellt werden. Die Inbetriebnahme muss durch einen qualifizierten Elektriker erfolgen.

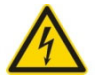

**Achtung!** Bei Kurzschluss entstehen hohen Ströme!

Das Abnehmen, bzw. Hochklappen nach lösen der 6 kleinen Schrauben links und rechts am Rand der Blende sollte vorsichtig erfolgen.

## **Teil 2**

#### **1.0 Inbetriebnahme**

#### **1.1 Allgemein**

Durch falsche Einstellungen bzw. Anschlüsse kann es zu unerwünschten SMS-Aussendungen und damit verbundene Kosten kommen!

Die Inbetriebnahme darf grundsätzlich nur erfolgen, wenn das Modul berührungssicher in dem Gehäuse eingebaut ist.

Bei allen Arbeiten an der **PS**MEGA **1** oder **PS**MEGA **1E** mit IOT-Modul, muss das Gerät stromlos geschaltet und der Stecker vom Akku entfernt werden.

Im Zweifelsfall sind unbedingt Rückfragen bei Fachleuten, Sachverständigen oder dem Hersteller der verwendeten Baugruppe notwendig.

## **1.2 Auswahl des richtigen Mobilfunktarifs**

Je nachdem wie hoch das Kommunikationsvolumen mit Ihrem Gerät ist, muss ein entsprechender Mobilfunktarif gewählt werden. Durch unsachgemäße Handhabung können hohe Mobilfunkkosten anfallen. Stellen Sie daher vor Inbetriebnahme sicher, dass ein entsprechender Mobilfunktarif gewählt wurde. Viele Anbieter haben entsprechende M2M-Tarife. (M2M = Machine to Machine)

#### **1.3 Vorbereitung**

Setzen Sie die SIM-Karte ein.

## **2.0 Konfiguration**

Die Konfiguration findet direkt im Menü der **PS**MEGA statt. Eine Verbindung zu einem Computer oder Smartphone ist nicht nötig.

## **3.0 Menüpunkte der Software**

#### **3.1 IOT**

Das Modul über den Menüpunkt "IOT" aktivieren oder deaktivieren.

## **3.2 SIM-PIN eingeben**

Hier wird die 4-stellige PIN-Nummer der eingesetzten SIM-Karte eingegeben. Wenn die SIM-Karte keine PIN erfordert, dann muss dieses Feld leer gelassen werden.

#### **3.3 Name**

Der Name der Steuerung, welcher in der SMS angezeigt wird.

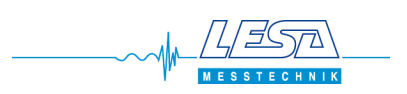

## **3.4 Tel. Nr. 1 bis 4**

#### Telefonnummern 1 bis 4

Wenn mehrere Nummern eingebeben werden, dann wird eine SMS an alle eingegebenen Nummern in der Reihenfolge 1 zu 4 gesendet.

## **3.5 Verzögerung**

Die Verzögerung ist nur dann relevant wenn mehrere Telefonnummern eingetragen wurden.

Die erste SMS wird sofort gesendet aber die nachfolgenden SMS an die anderen Nummern werden um den eingestellten Wert verzögert.

Wenn der erste Empfänger die SMS quittiert indem er "Ok" sendet, werden die restlichen Nummern ausgelassen.

## **3.6 Wiederholung**

Wurde die SMS an alle eingetragenen Nummern gesendet wird nun die eingestellte Zeit gewartet bis der Sendervorgang erneut gestartet wird.

Wenn einer der Empfänger die SMS quittiert indem er "Ok" sendet, wird die Wiederholung beendet.

## **3.7 Keep Alive**

Eine Keep Alive SMS wird im eingestellten Intervall gesendet. Das Intervall startet zum Zeitpunkt der Einstellung.

z.B. Keep Alive ist abgeschaltet und wird geändert auf 1d(1 Tag), dann wird in 24 Stunden von jetzt an die SMS gesendet und wird alle 24 Stunden wiederholt

## **3.8 IOT Fehlerliste**

In dieser Liste können sämtliche Fehlermeldung, die in der **PS**MEGA verfügbar sind, ein und ausgeschaltet werden.

Eingeschaltet heißt hier, dass bei Auftreten der Fehlermeldung die SMS an die eingestellten Nummern versendet werden.

## **4.0 Zustandsabfrage des IOT-Moduls**

Durch Senden einer der Befehle aus der nachfolgenden Tabelle wird der aktuelle Zustand des Moduls als Nachricht zurückgeliefert. Die Befehle werden nur ausgeführt, wenn sie von einer eingetragenen Telefonnummer gesendet werden.

Wenn keine Bestätigungs-SMS innerhalb eines angemessenen Zeitraums folgt, sollten Sie den Befehl erneut senden. Bei den Befehlen ist Groß- und Kleinschreibung zu beachten.

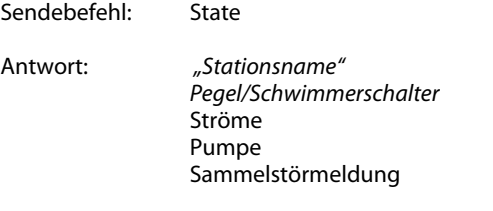

zR. PSMEGA1 SW1=1, SW2=1, HW=0 I1=3.4A I2=3.3A I3=3.4A Pump: On SSM: Off

## **5.0 Zusätzliche Befehle des IOT-Moduls**

## **5.1 Ok (Großes O, Kleines k)**

#### Senden sie "Ok" um:

- Um die Fehlermeldung, welche Sie per SMS erhalten haben, zu quittieren
	- o Analog zum Quittieren über den Enter-Taster
- Um das Senden der SMS an weitere Nummern zu unterbinden

Nach dem die Steuerung das "Ok" erhalten hat wird eine "Confirm"(Bestätigung) SMS an Sie gesendet.

## **6.0 Hinweis zum Einlegen der SIM-Karte**

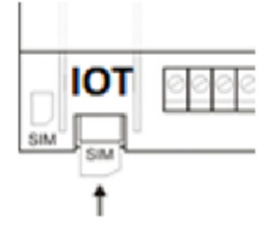

Die SIM-Karte wird so wie in der Abbildung oben ca. bis zur Hälfte mit den Kontakten nach unten in den SIM-Karten-Halter geschoben.

## **7.0 Zusätzlich angebotener Service: Vorkonfiguration des IOT-Moduls**

Es besteht die Möglichkeit das IOT-Modul werksseitig vorkonfigurieren zu lassen. Hierzu ist es notwendig uns eine SIM-Karte mit PIN und Telefonnummer zukommen zu lassen. (Auch die Telefonnummern an die Benachrichtigungen gesendet werden sollen) Ein nachträgliches Wechseln der SIM-Karte ist ohne eine Neukonfiguration des IOT-Moduls nicht möglich.

Auf Wunsch können wir Ihnen die Komplette Konfiguration inklusive eines Mobilfunkvertrags der Telekom anbieten (Grund-gebühr 0,80 Euro/Monatlich 17 Cent pro SMS).

## **8.0 Technische Daten IOT-Modul**

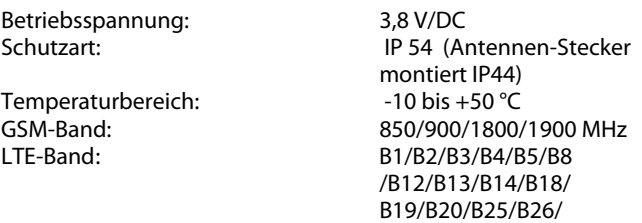

B27/B28/B66/B85

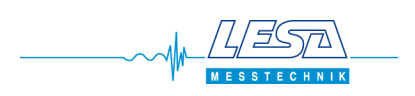

Grundlegende Anforderungen an die SIM-Karte:

- Die SIM muss ein SMS Senden und Empfang von Endgerät zu Endgerät gewährleisten
- Eine SIM die nur Senden vom Endgerät zum Server unterstützt reicht nicht aus
- Die meisten M2M– Karten (Machine-to-Machine) unterstützen normalerweise nur vom Endgerät zum Server
- Standard-Format

 $\bullet$ und sind daher meistens nicht zu verwenden

Software-Version Steuerung 0v3 B09

## **9.0 Normen**

Zutreffende EG – Richtlinien:

EG – Niederspannungsrichtlinie 2014/35/EG EG – Richtlinie Elektromagnetische Verträglichkeit 2014/30/EG

Angewandte harmonisierte Normen insbesondere:

EN 60204 - 1: 2019 EN 60730 - 1: 2021 IEC 61000 - 6 - 3: 2006 +A1:2010 IEC 61000 - 6 - 2: 2016

Angewandte harmonisierte Normen GSM-Modul insbesondere:

Radio Equipment Direktive 2014/53/EU

EN 301 511 V12.5.1 EN 301 908-1 V11.1.1 EN 301 908-13 V11.1.2 EN 303 413 V1.1.1

EN 301 489-1 V2.2.0 EN 301 489-3 V2.1.1 EN 301 489-19 V2.1.0 EN 301 489-52 V1.1.0 EN 55032: 2015

EN 62311: 2008

EN 60950-1: 2006 + A11: 2009 + A1: 2010 + A12: 2011 + A2: 2013

Technische Änderungen vorbehalten.

## **10.0 Entsorgung**

Als Endverbraucher sind Sie gesetzlich (Batterieverordnung) zur Rückgabe aller gebrauchten Batterien und Akkus verpflichtet, eine Entsorgung über den Hausmüll ist untersagt!

Schadstoffhaltige Batterien, Akkus sind mit vorigem Symbol gekennzeichnet, die auf das Verbot der Entsorgung über den Hausmüll hinweisen. Die Bezeichnung für das ausschlaggebende Schwermetall sind:

**Cd** = Cadmium, **Hg** = Quecksilber, **Pb** = Blei.

Verbrauchte Batterien, Akkus sowie Knopfzellen können Sie unentgeltlich bei den Sammelstellen Ihrer Gemeinde, unseren Filialen oder überall dort abgeben, wo Batterien/ Akkus/ Knopfzellen verkauft werden!

Sie erfüllen damit die gesetzlichen Verpflichtungen und leisten einen Beitrag zum Umweltschutz.

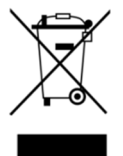

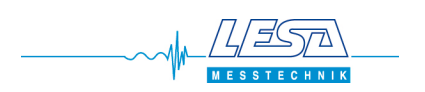

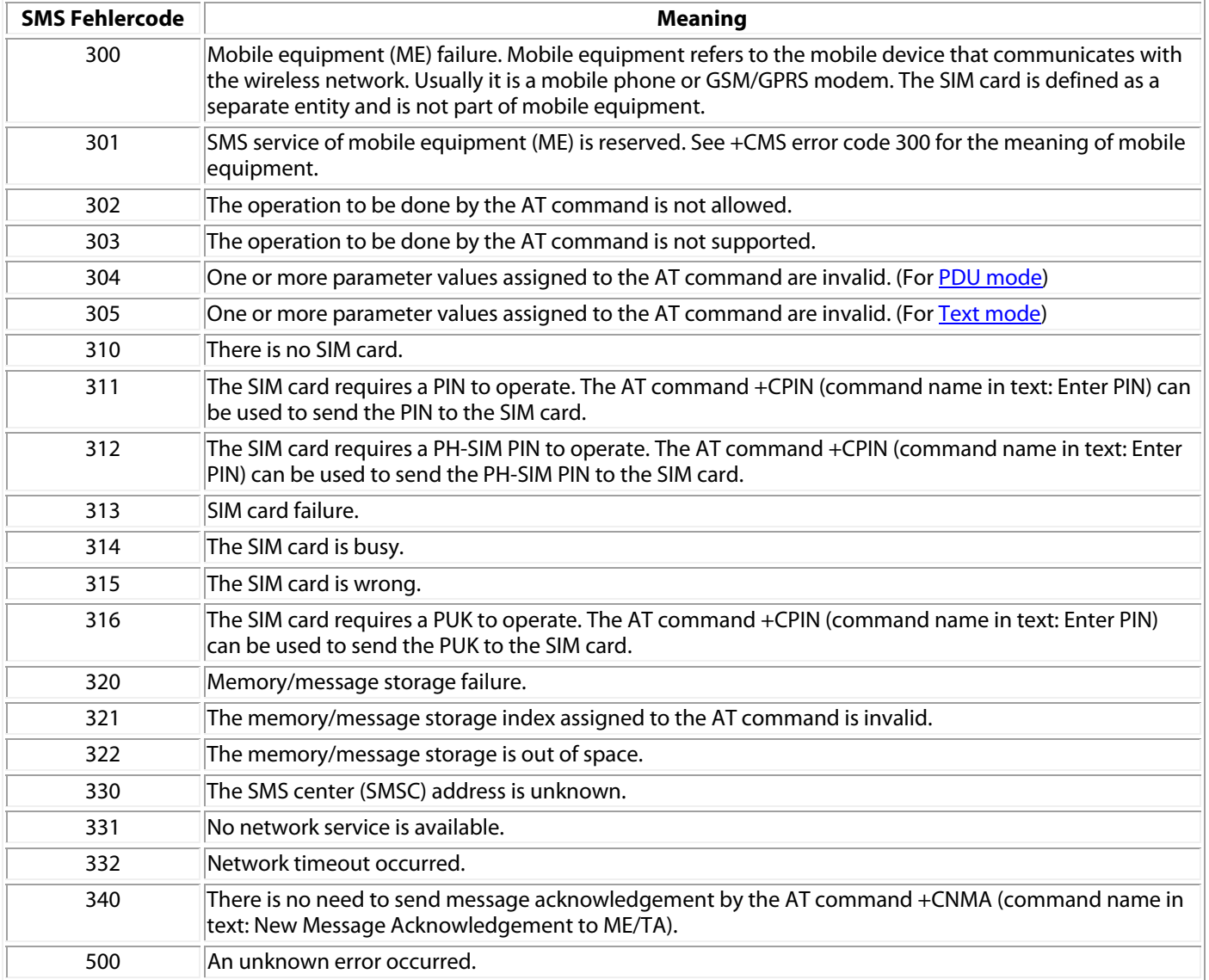

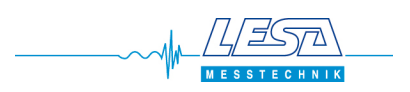

## **Blaue LED (Status):**

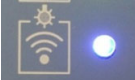

 $Dauerhat Aus = Das Moduli$  ist abgeschaltet<br> $Blinken = Das Moduli wird initialisiert$  $=$  Das Modul wird initialisiert  $Dauerhaft ein = Das Modul ist verbunden$ 

#### **Anzeige im Menü der PSMEGA:**

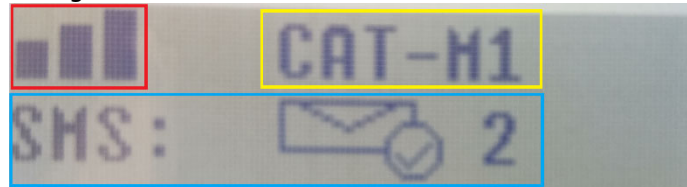

#### Signalstärke:

- Kein Balken  $\rightarrow$  keine Verbindung
- 1/2/3 Balken → Schlechte/gute/exzellente Verbindung

#### Status:

- $\bullet$  IOT OFF  $\rightarrow$  Modul ist ausgeschaltet
- CARD MISSING  $\rightarrow$  Keine Simkarte eingelegt oder Simkarte wird nicht erkannt
- WRONG PIN  $\rightarrow$  Falsche oder gar keine PIN eingegeben
- $NEED$  PUK  $\rightarrow$  PUK Eingabe erforderlich
- NO SERVICE → Initialisierung ist abgeschlossen aber es konnte noch keine Verbindung etabliert werden
- GSM/LTE/WCDMA/CAT-M1/NB-IOT → Das Modul ist verbunden mit dem angezeigten Mobilfunkstandard

#### SMS:

- Brief mit  $V \rightarrow$  Letzte SMS wurde erfolgreich gesendet
	- o Nachfolgend die Anzahl der bereits gesendeten SMS seit Start der Steuerung
	- Brief mit  $\times \rightarrow$  Letzte SMS konnte aufgrund eines Fehlers nicht gesendet werden
		- o Nachfolgend der Fehlercode
- Wird bei Neustart der Steuerung zurückgesetzt

## **Menüpunkte**

## **IOT**

Das Modul über den Menüpunkt "IOT" aktivieren oder deaktivieren.

## **SIM-PIN eingeben**

Hier wird die 4-stellige PIN-Nummer der eingesetzten SIM-Karte eingegeben. Wenn die SIM-Karte keine PIN erfordert, dann muss dieses Feld leer gelassen werden.

## **Name**

Der Name der Steuerung, welcher in der SMS angezeigt wird.

## **Tel. Nr. 1 bis 4**

Telefonnummern 1 bis 4 Wenn mehrere Nummern eingebeben werden, dann wird eine SMS an alle eingegebenen Nummern in der Reihenfolge 1 zu 4 gesendet.

## **Verzögerung**

Die Verzögerung ist nur dann relevant wenn mehrere Telefonnummern eingetragen wurden. Die erste SMS wird sofort gesendet aber die nachfolgenden SMS an die anderen Nummern werden um den eingestellten Wert verzögert. Wenn der erste Empfänger die SMS quittiert indem er "Ok" sendet, werden die restlichen Nummern ausgelassen.

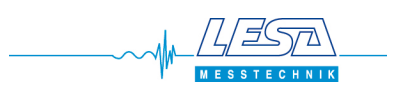

## **Wiederholung**

Wurde die SMS an alle eingetragenen Nummern gesendet wird nun die eingestellte Zeit gewartet bis der Sendervorgang erneut gestartet wird.

Wenn einer der Empfänger die SMS quittiert indem er "Ok" sendet, wird die Wiederholung beendet.

#### **Keep Alive**

Eine Keep Alive SMS wird im eingestellten Intervall gesendet.

Das Intervall startet zum Zeitpunkt der Einstellung.

z.B. Keep Alive ist abgeschaltet und wird geändert auf 1d(1 Tag), dann wird in 24 Stunden von jetzt an die SMS gesendet und wird alle 24 Stunden wiederholt

#### **IOT Fehlerliste**

In dieser Liste können sämtliche Fehlermeldung, die in der **PS**MEGA verfügbar sind, ein und ausgeschaltet werden. Eingeschaltet heißt hier, dass bei Auftreten der Fehlermeldung die SMS an die eingestellten Nummern versendet werden.

## **Zustandsabfrage des IOT-Moduls**

Durch Senden einer der Befehle aus der nachfolgenden Tabelle wird der aktuelle Zustand des Moduls als Nachricht zurückgeliefert. Die Befehle werden nur ausgeführt, wenn sie von einer eingetragenen Telefonnummer gesendet werden.

Wenn keine Bestätigungs-SMS innerhalb eines angemessenen Zeit-raums folgt, sollten Sie den Befehl erneut senden. Bei den Befehlen ist Groß- und Kleinschreibung zu beachten.

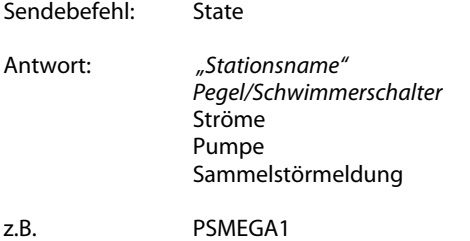

SW1=1, SW2=1, HW=0 I1=3.4A I2=3.3A I3=3.4A Pump: On SSM: Off

## **Ok (Großes O, Kleines k)**

Senden sie "Ok" um:

- Um die Fehlermeldung, welche Sie per SMS erhalten haben, zu quittieren
	- o Analog zum Quittieren über den Enter-Taster
- Um das Senden der SMS an weitere Nummern zu unterbinden

Nach dem die Steuerung das "Ok" erhalten hat wird eine "Confirm"(Bestätigung) SMS an Sie gesendet.

## **Einlegen der SIM-Karte**

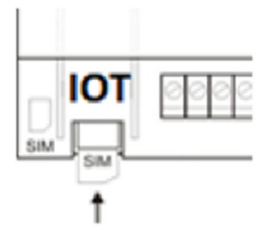

Die SIM-Karte wird so wie in der Abbildung oben ca. bis zur Hälfte mit den Kontakten nach unten in den SIM-Karten-Halter geschoben.

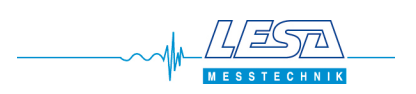